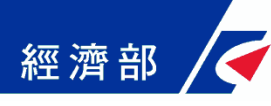

# **專屬憑證授權與操作說明**

### **中華民國109年9月**

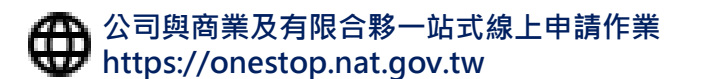

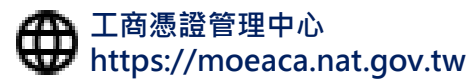

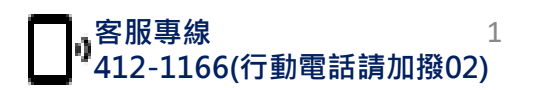

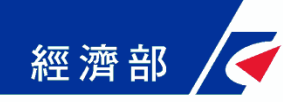

## **專屬憑證授權與操作說明**

**流程大綱**

- **工商憑證軟體憑證操作注意事項**
- **至經濟部工商憑證管理中心網站下載軟體憑證**
- **在一站式授權員工使用工商憑證軟體憑證**
- **員工在一站式以工商憑證軟體憑證申辦公司變更案**

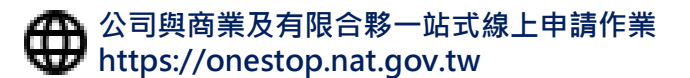

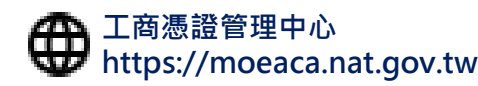

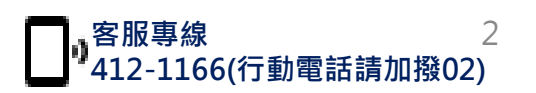

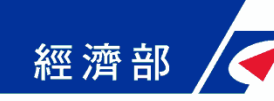

## **工商憑證軟體憑證-操作注意事項**

- **1. 先至經濟部工商憑證管理中心網站申請下載專屬授權憑 證**
	- **專屬授權憑證可存放在IC卡以外的媒介,如磁片、硬碟或** 保密器等,做為『一站式線上申請作業網站』申辦時之電 **子印鑑之用。專屬授權憑證申請完成後產生之PFX檔,請用 戶妥善保存並建議備份。**
	- **專屬授權憑證試辦期間無需費用,使用期限均為簽發後1年。** 如期間變更名稱或統一編號,原憑證將逕行廢止,需重新 **提出申請。**
	- **申請流程中需使用工商憑證正卡進行線上驗證,請備妥您 的正卡及讀卡機。**
	- **申請工商憑證軟體憑證網址如下:**

**https://moeacaweb.nat.gov.tw/MoeaeeWeb/apply/apply\_9.aspx**

**公司與商業及有限合夥一站式線上申請作業 https://onestop.nat.gov.tw**

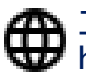

**工商憑證管理中心 https://moeaca.nat.gov.tw**

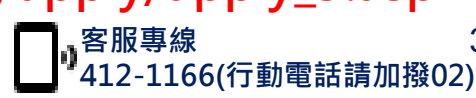

3

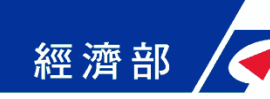

## **工商憑證軟體憑證-操作注意事項**

- **2. 再至一站式「軟體憑證授權作業」授權內部員工使用工 商憑證軟體憑證在一站式申辦案件**
- **3. 授權完成後,被授權員工即可在一站式網站申辦公司變 更登記案件**

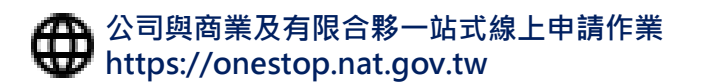

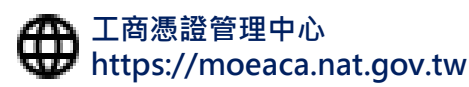

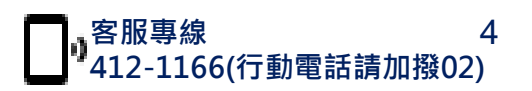

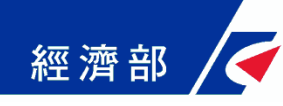

## **專屬憑證授權與操作說明**

**流程大綱**

- **工商憑證軟體憑證操作注意事項**
- **至經濟部工商憑證管理中心網站下載軟體憑證**
- **在一站式授權員工使用工商憑證軟體憑證**
- **員工在一站式以工商憑證軟體憑證申辦公司變更案**

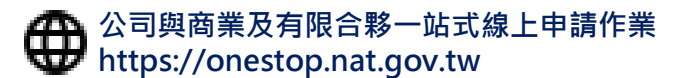

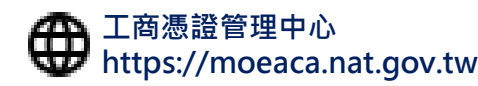

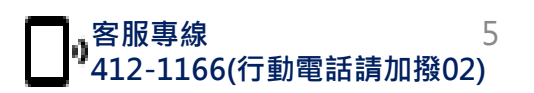

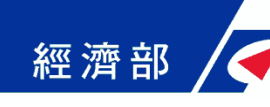

• **Step1-確認用戶約定條款**

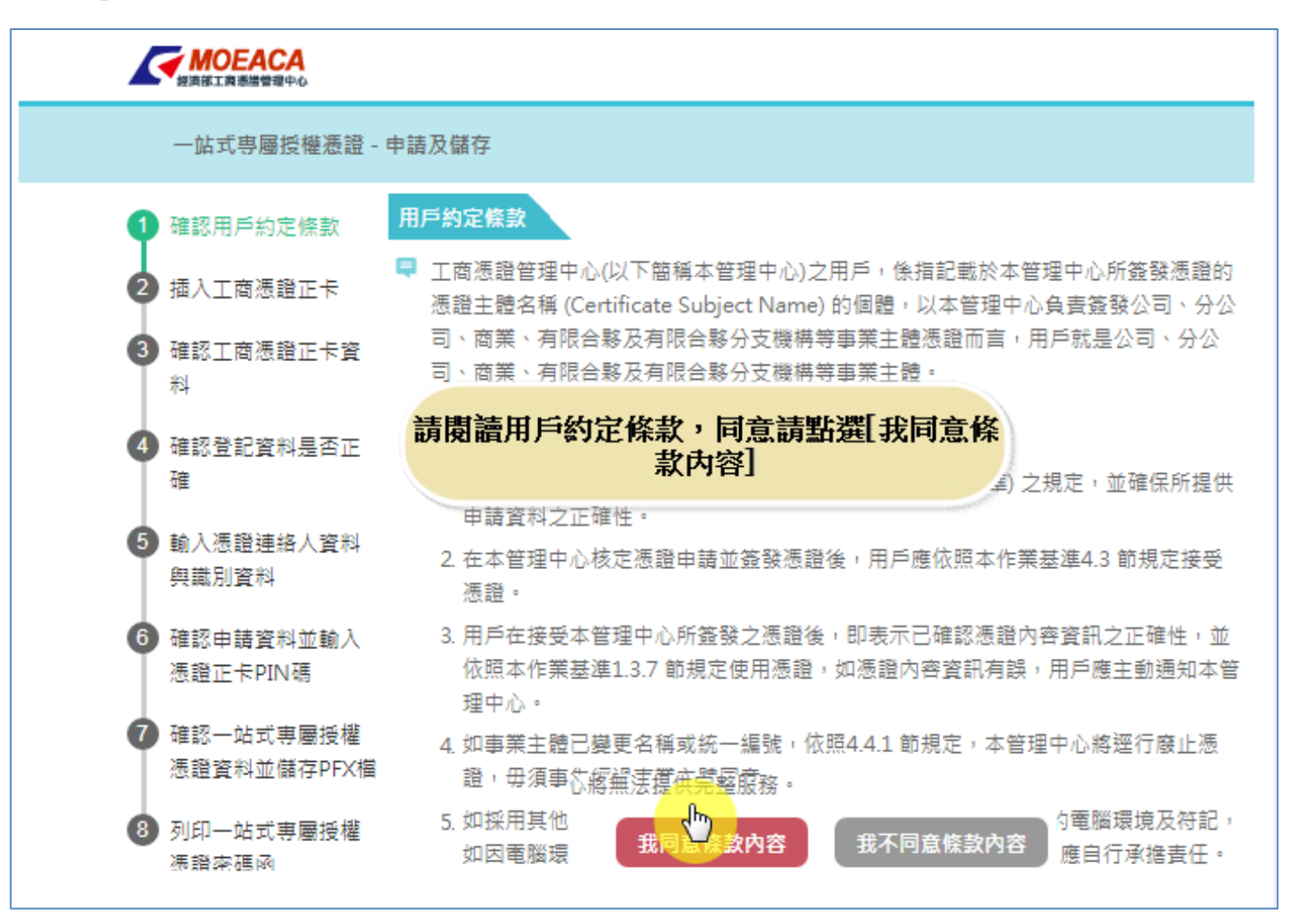

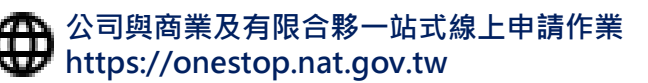

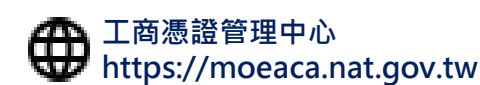

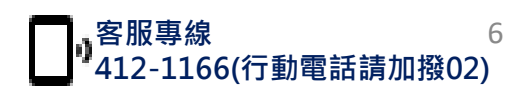

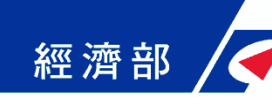

• **Step2-插入工商憑證正卡**

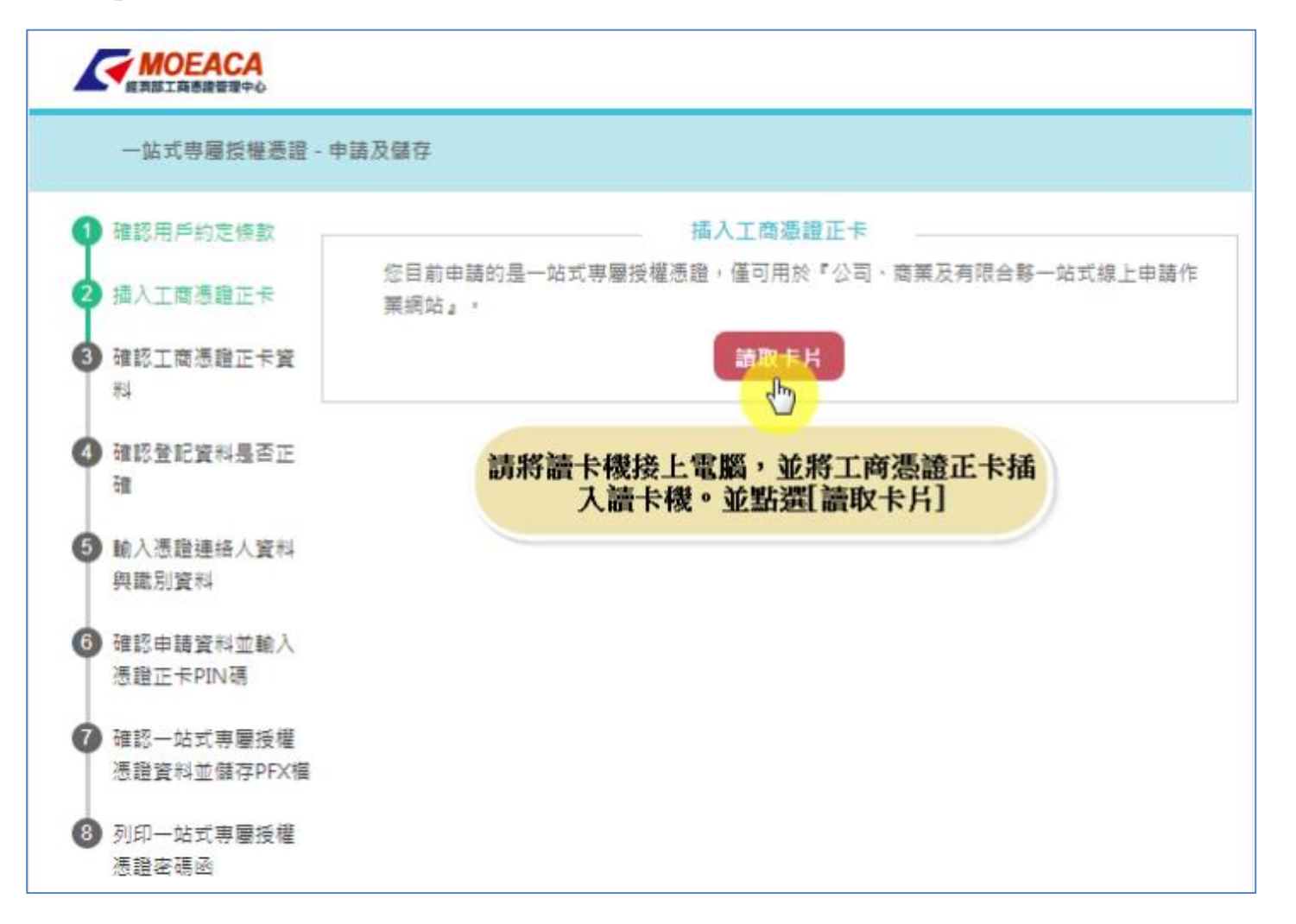

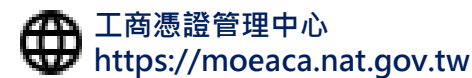

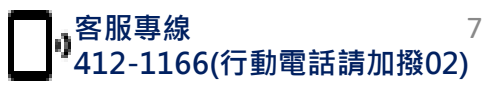

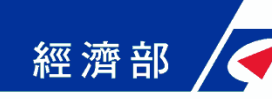

• **Step3-確認工商憑證正卡資料**

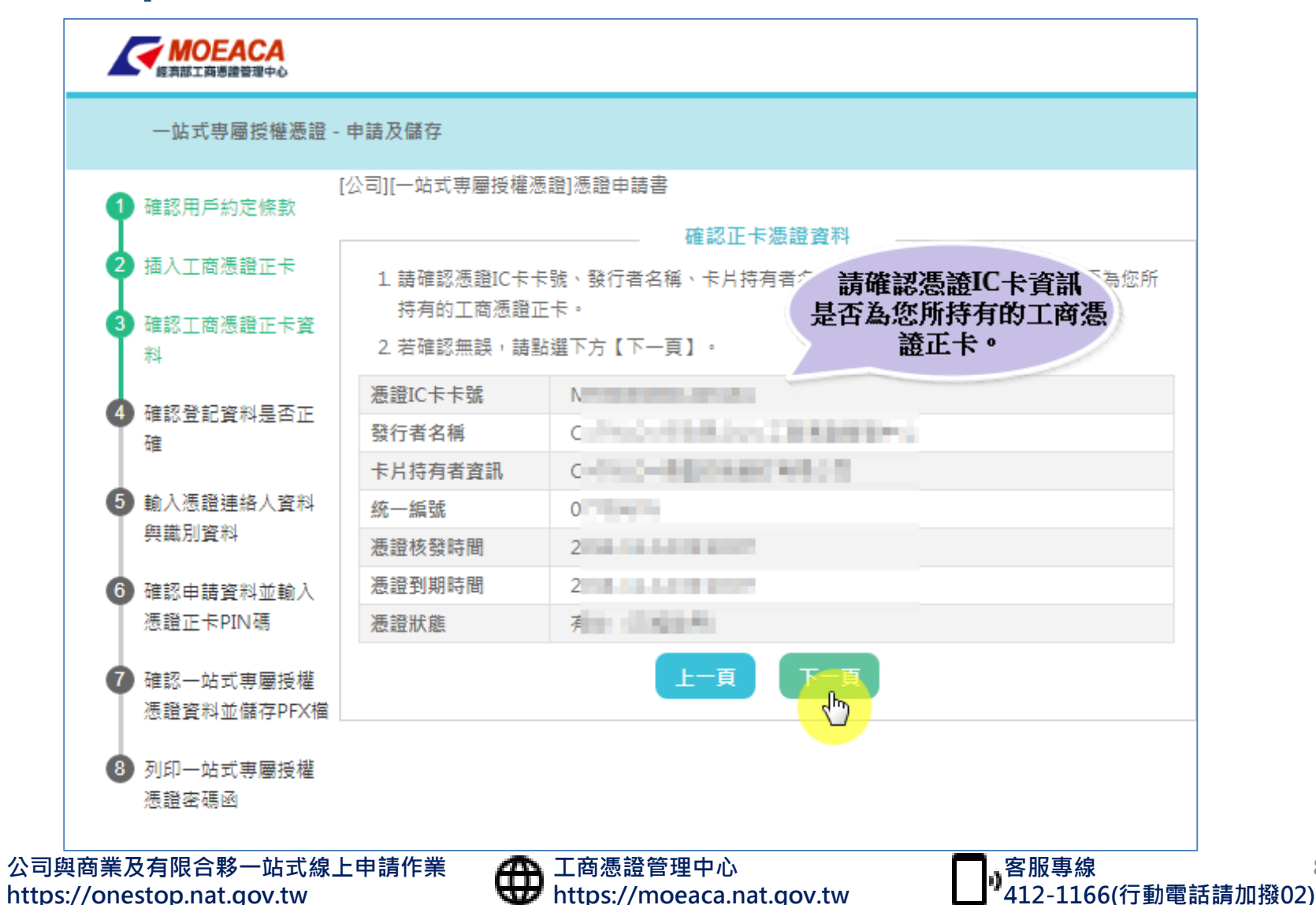

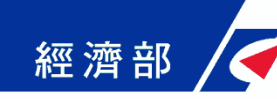

• **Step4-確認登記資料是否正確**

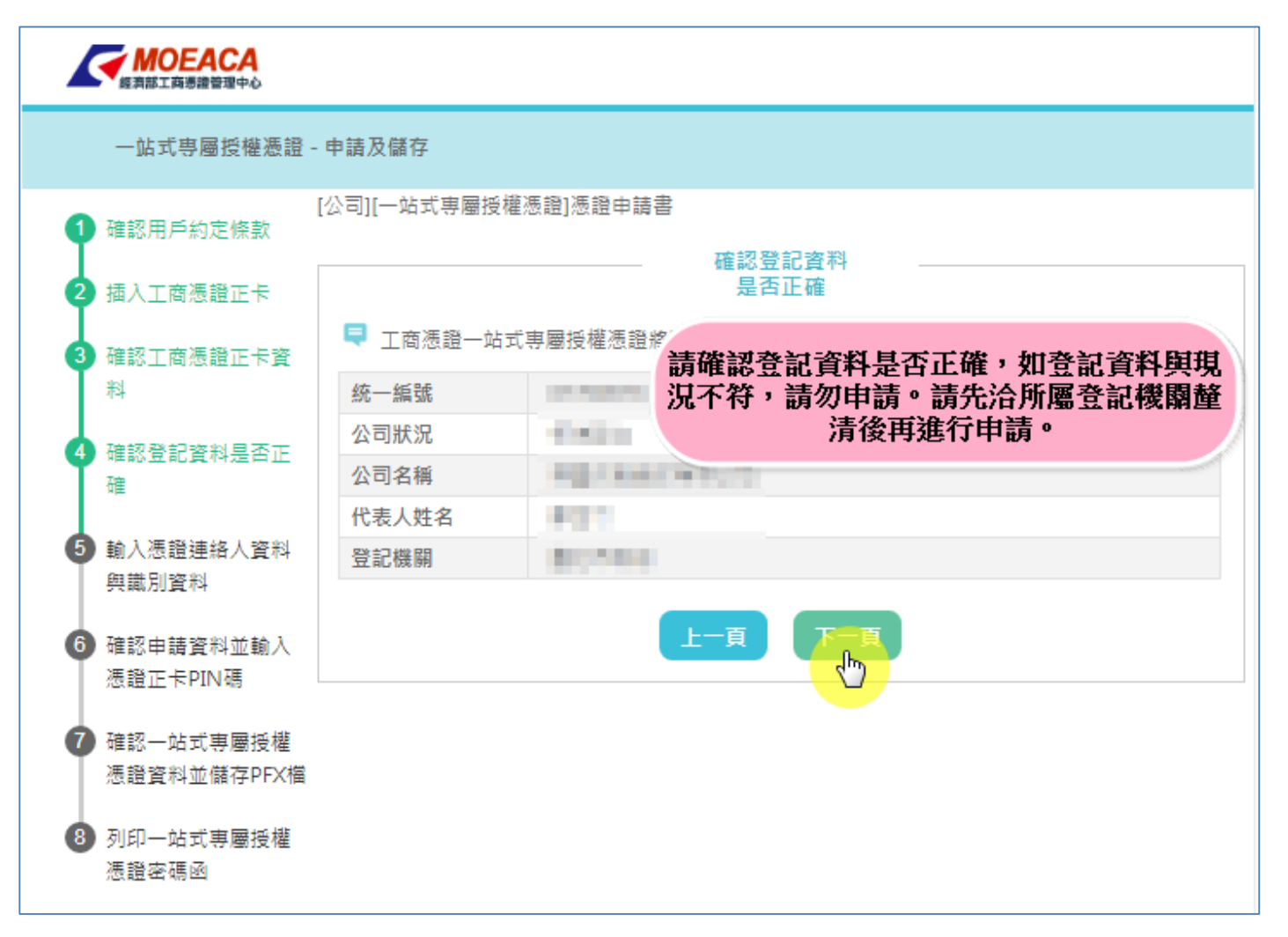

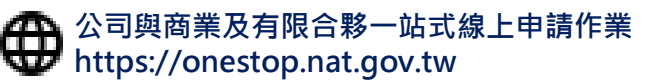

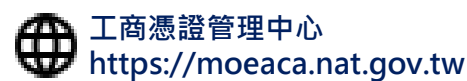

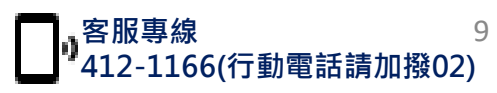

• **Step5-輸入憑證聯絡人資料與識別資料**

經濟部

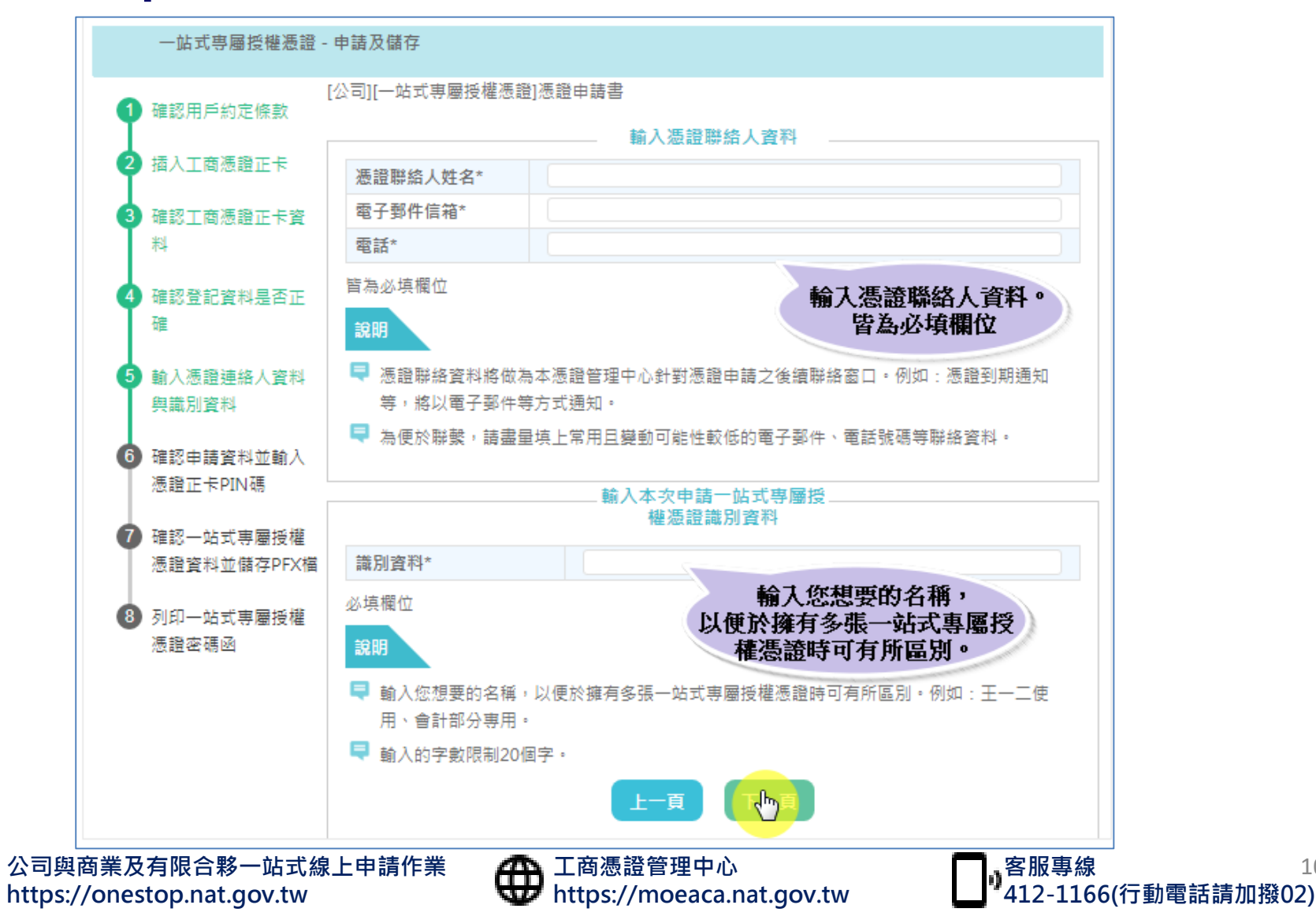

10

• **Step6-確認申請資料並輸入憑證正卡PIN碼**

經濟部

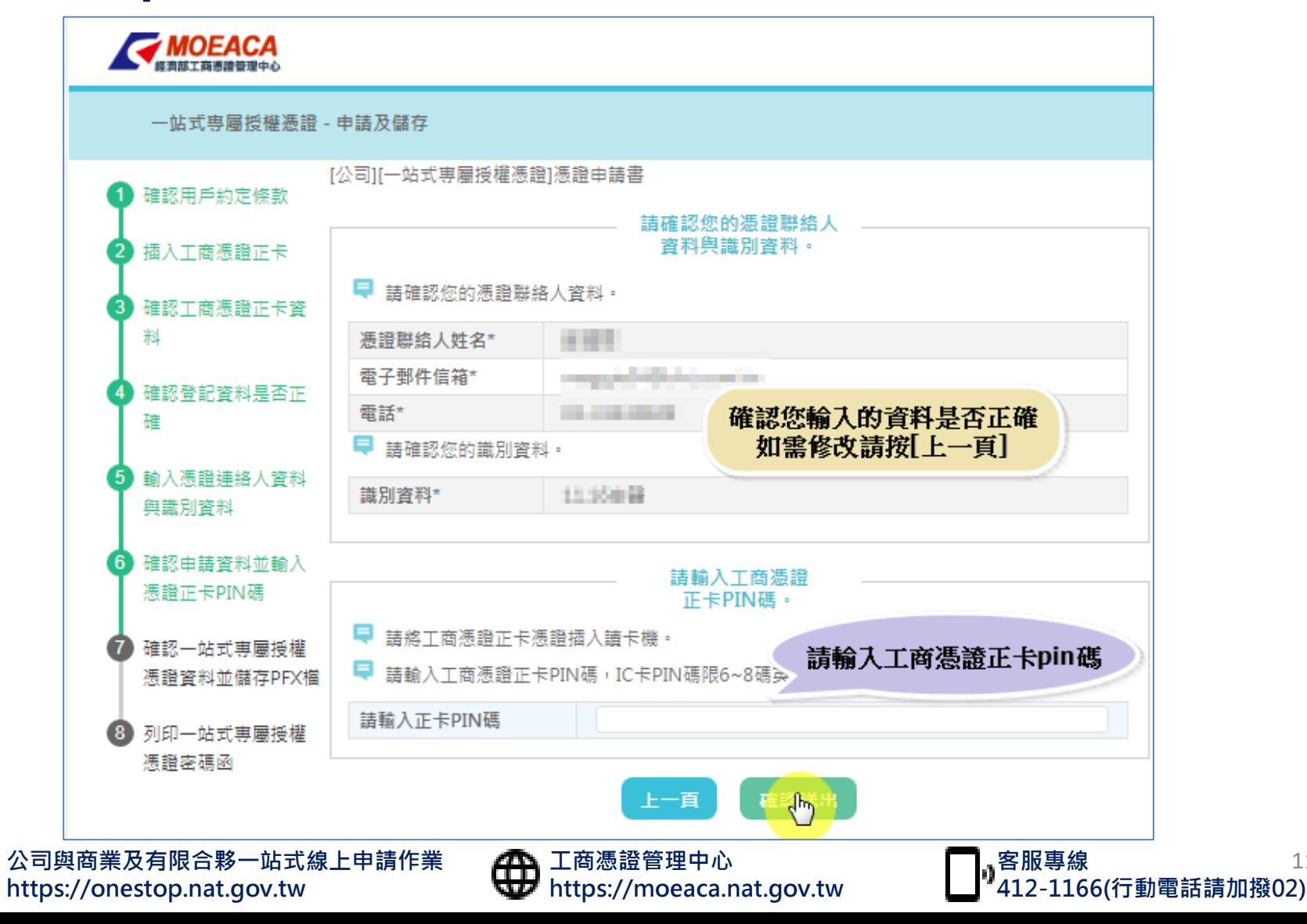

11

• **Step7-確認一站式專屬授權憑證資料並儲存PFX檔**

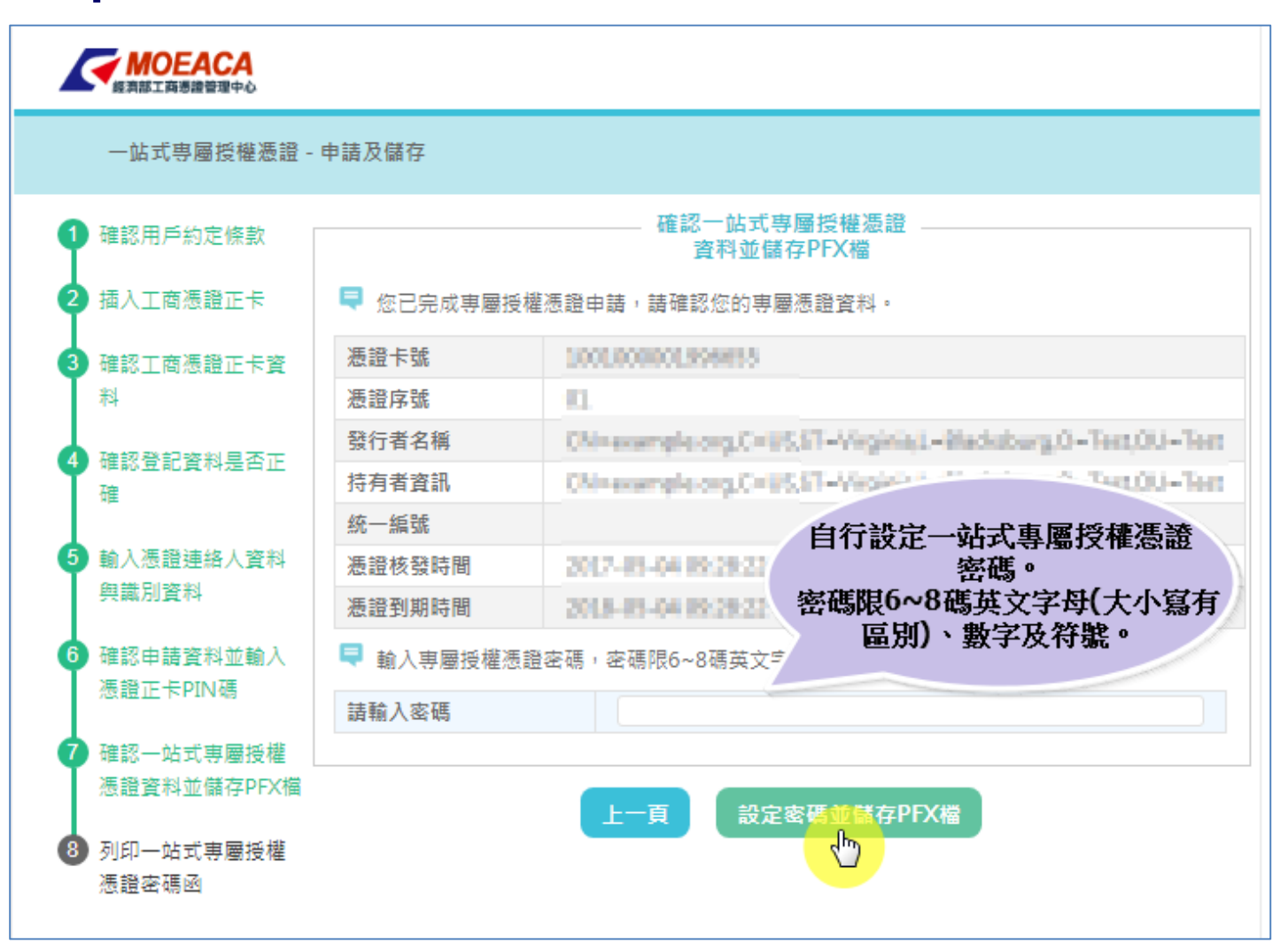

經濟部

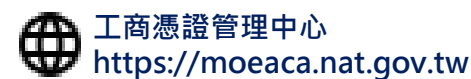

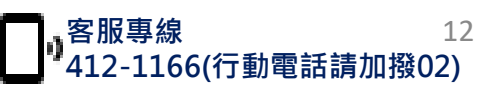

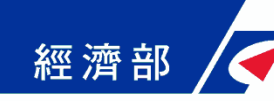

• **Step7-確認一站式專屬授權憑證資料並儲存PFX檔**

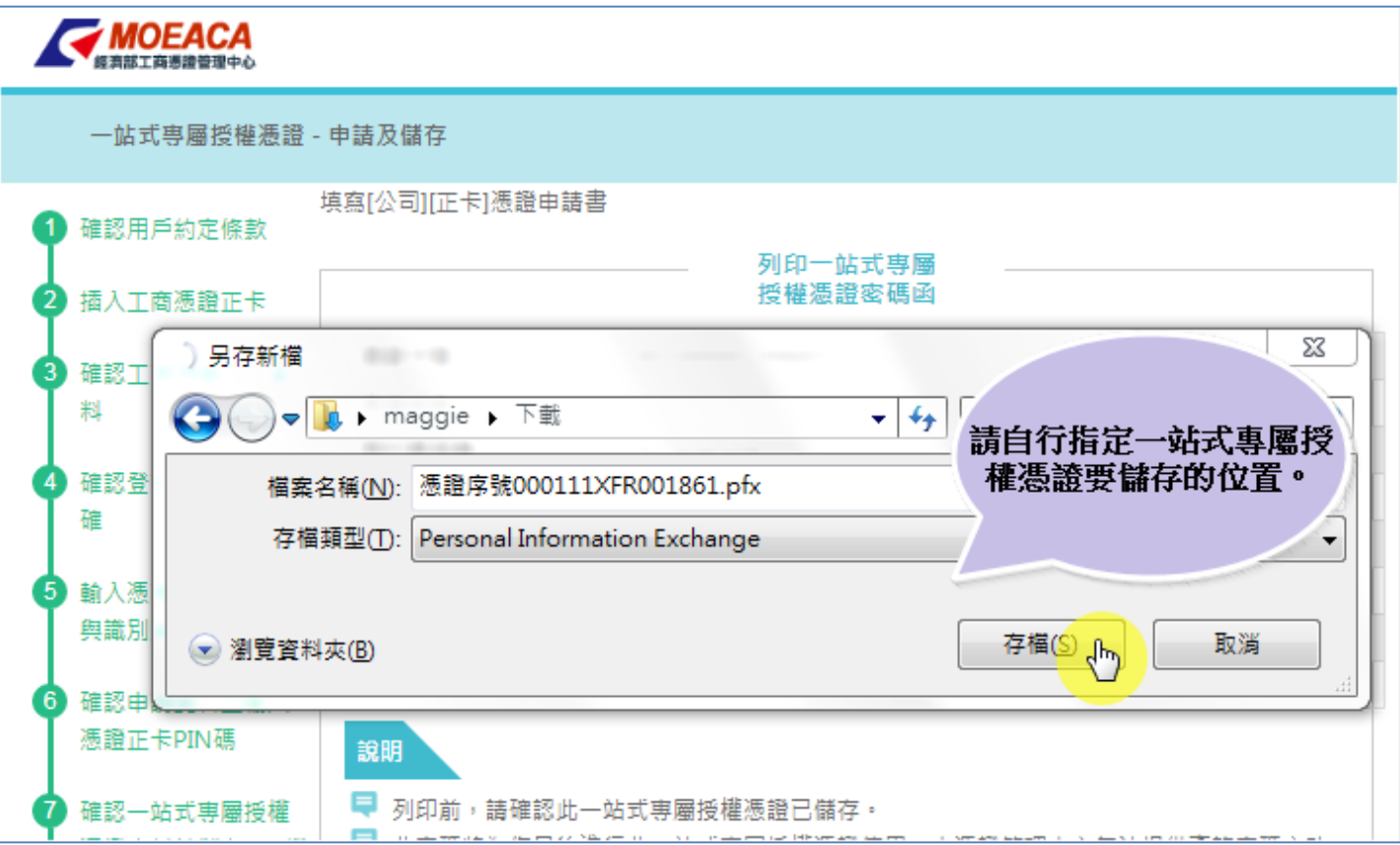

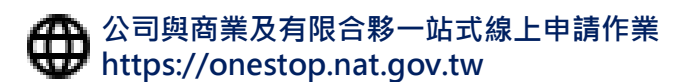

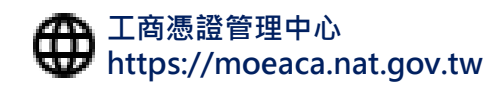

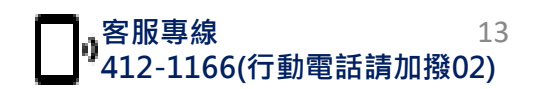

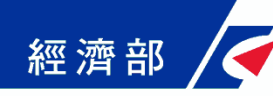

#### • **Step8-列印一站式專屬授權憑證密碼函**

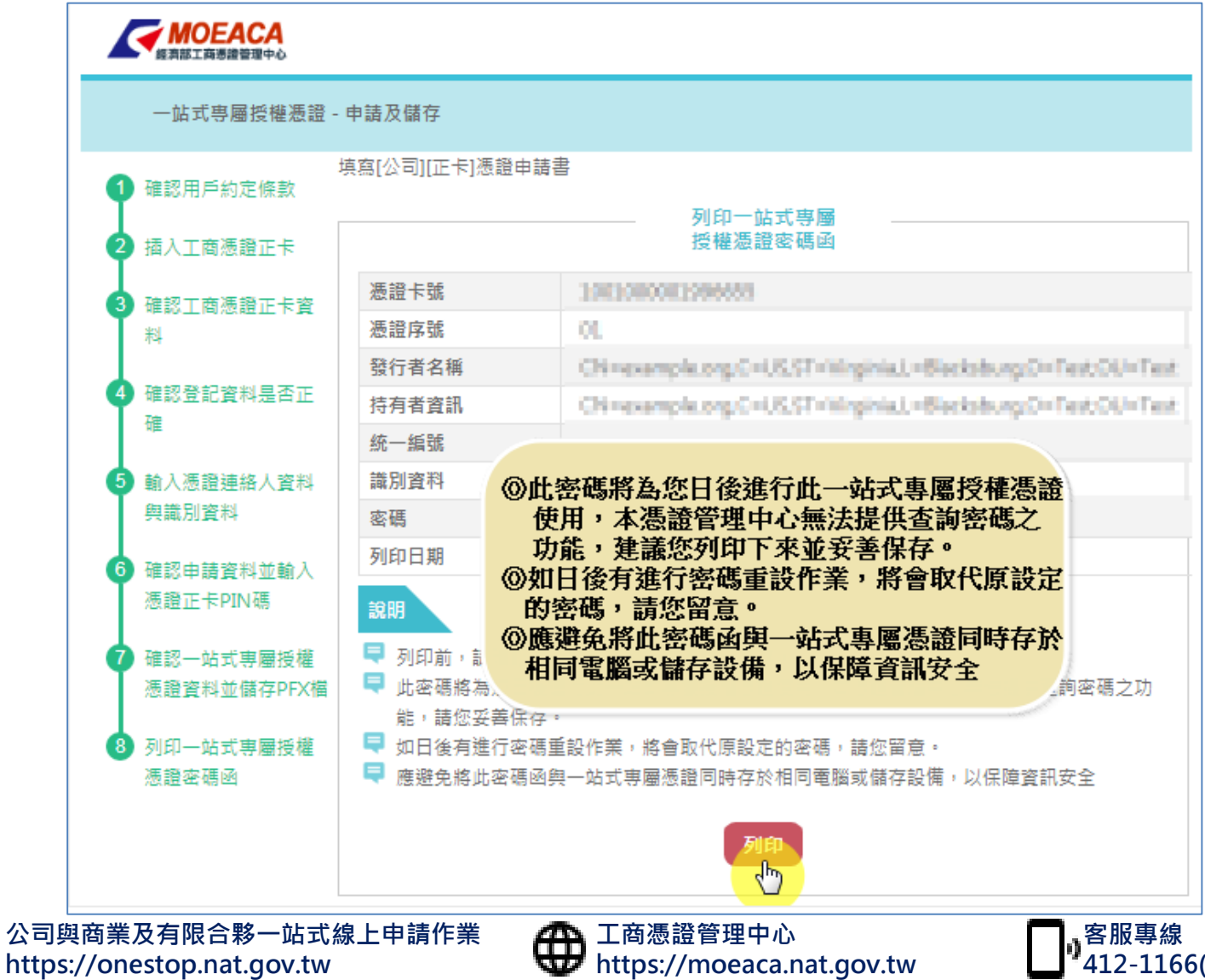

**412-1166(行動電話請加撥02)** 14

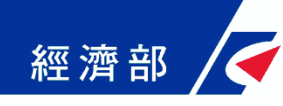

## **專屬憑證授權與操作說明**

**流程大綱**

- **工商憑證軟體憑證操作注意事項**
- **至經濟部工商憑證管理中心網站下載軟體憑證**
- **在一站式授權員工使用工商憑證軟體憑證**
- **員工在一站式以工商憑證軟體憑證申辦公司變更案**

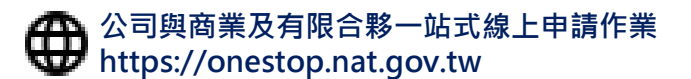

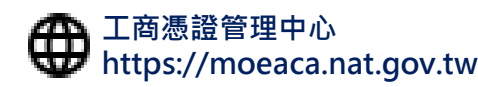

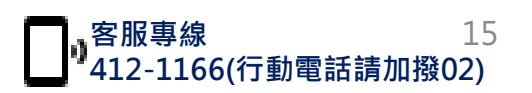

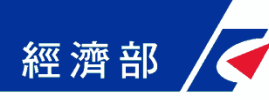

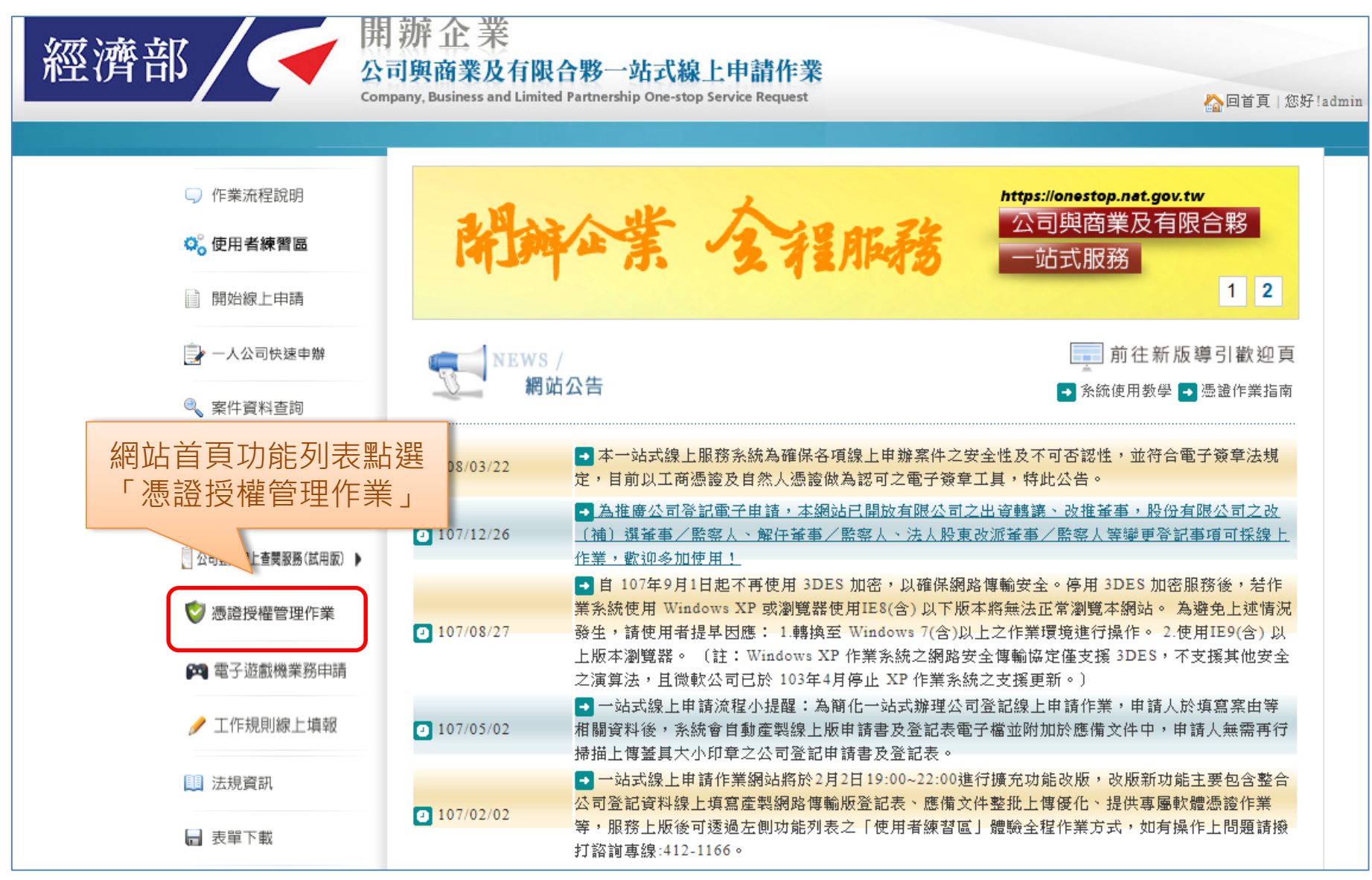

**客服專線**

**412-1166(行動電話請加撥02)**

16

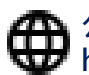

**公司與商業及有限合夥一站式線上申請作業 https://onestop.nat.gov.tw**

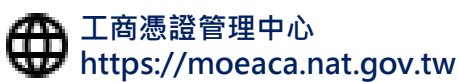

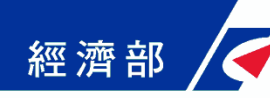

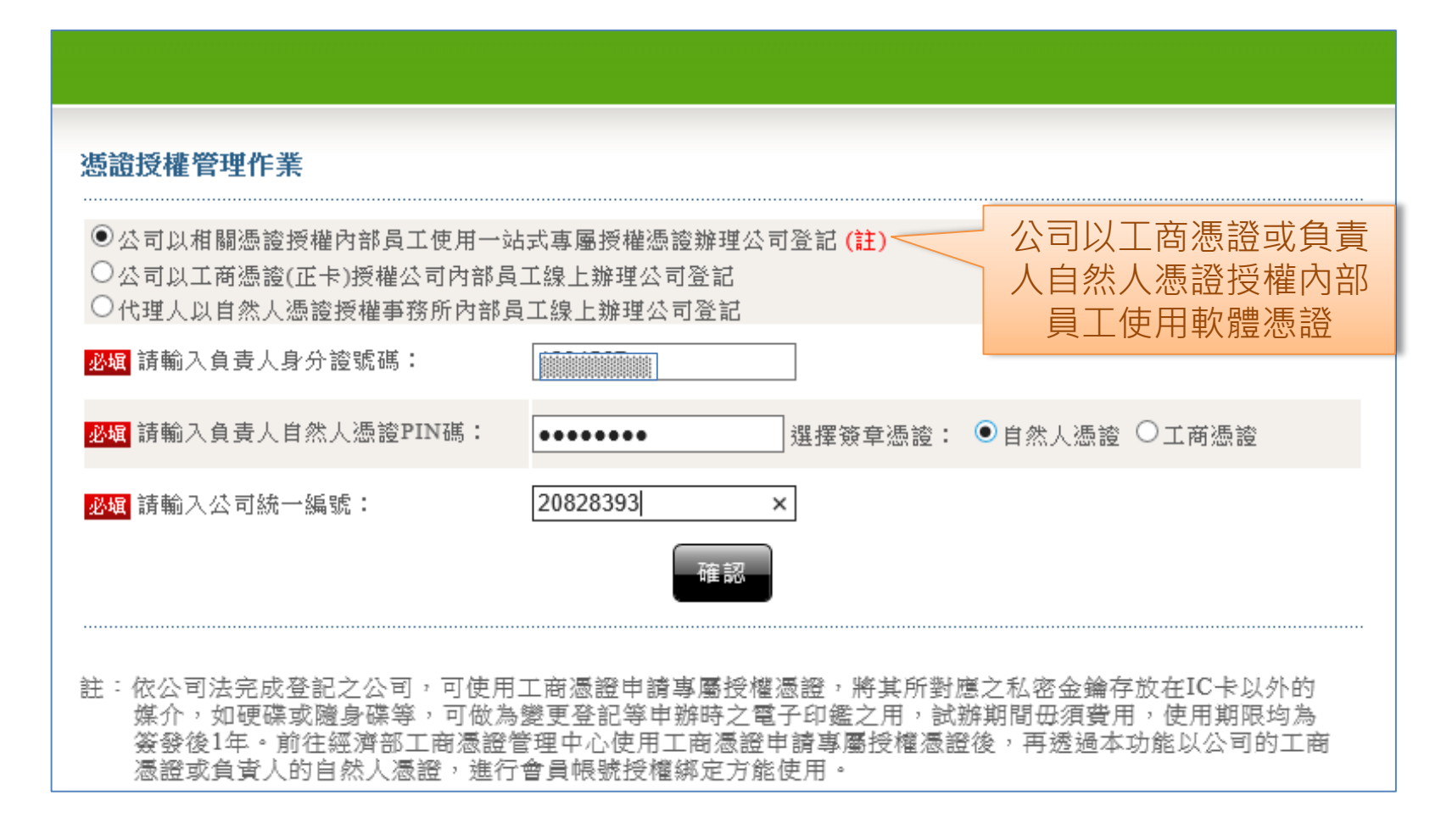

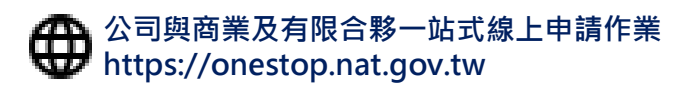

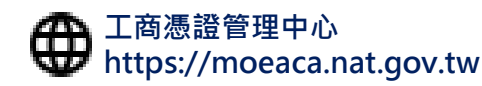

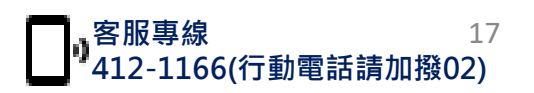

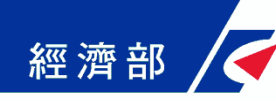

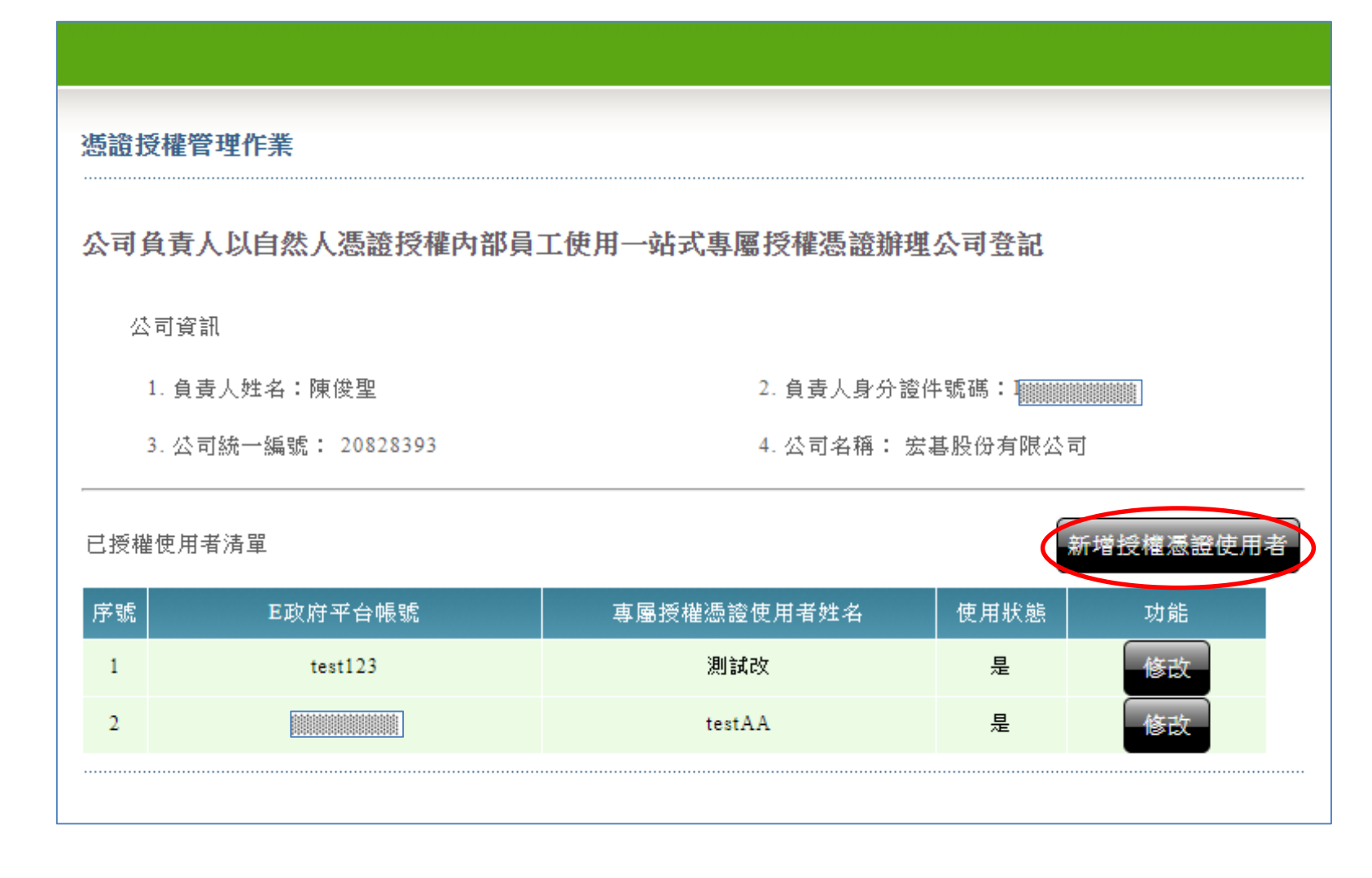

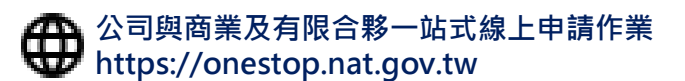

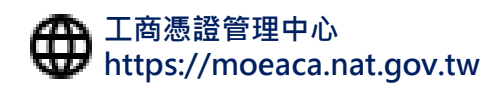

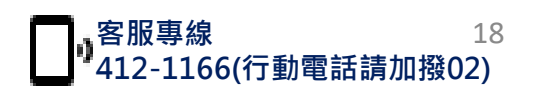

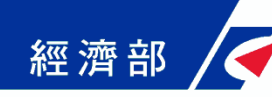

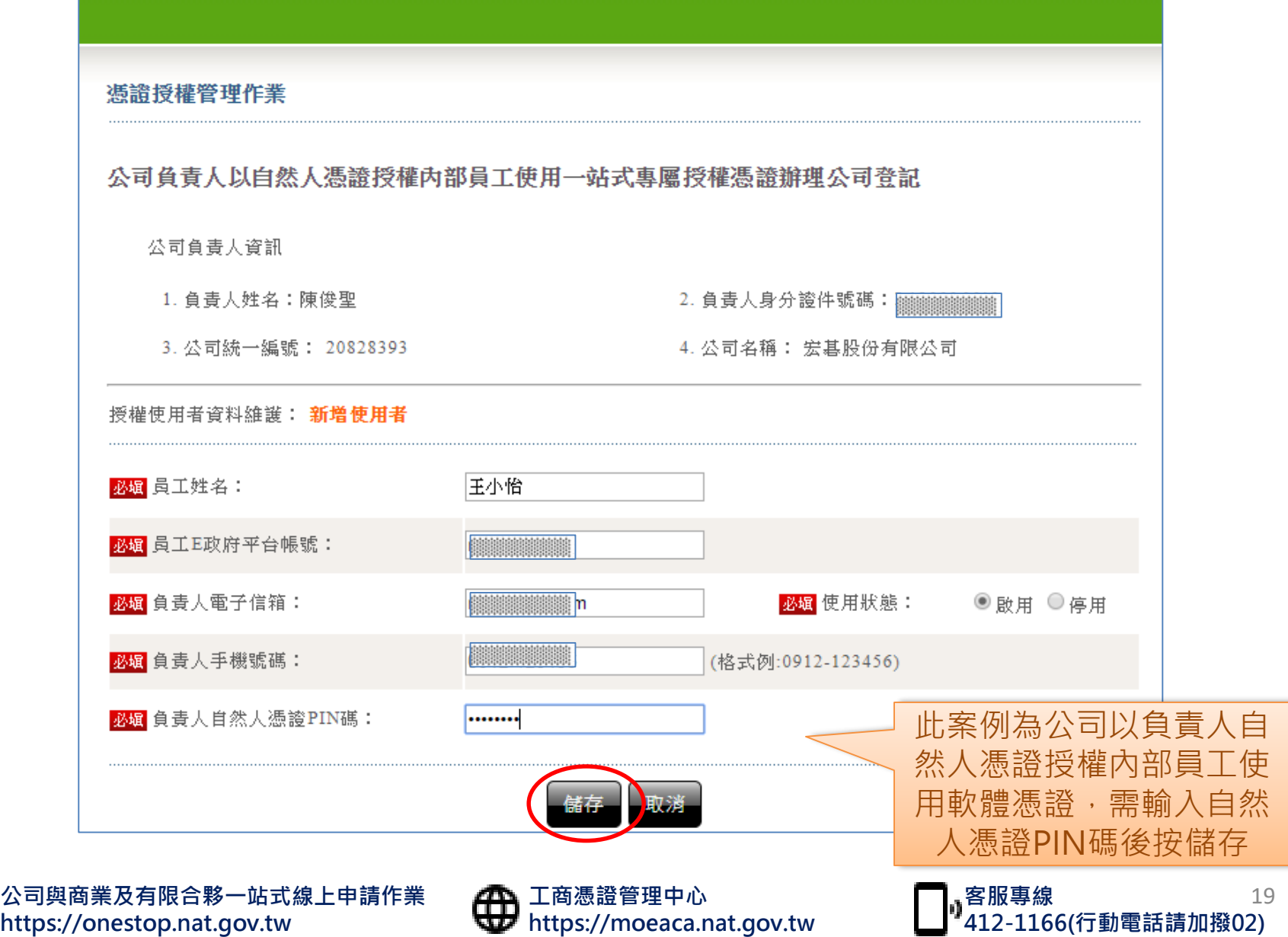

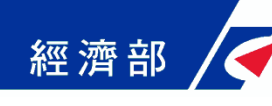

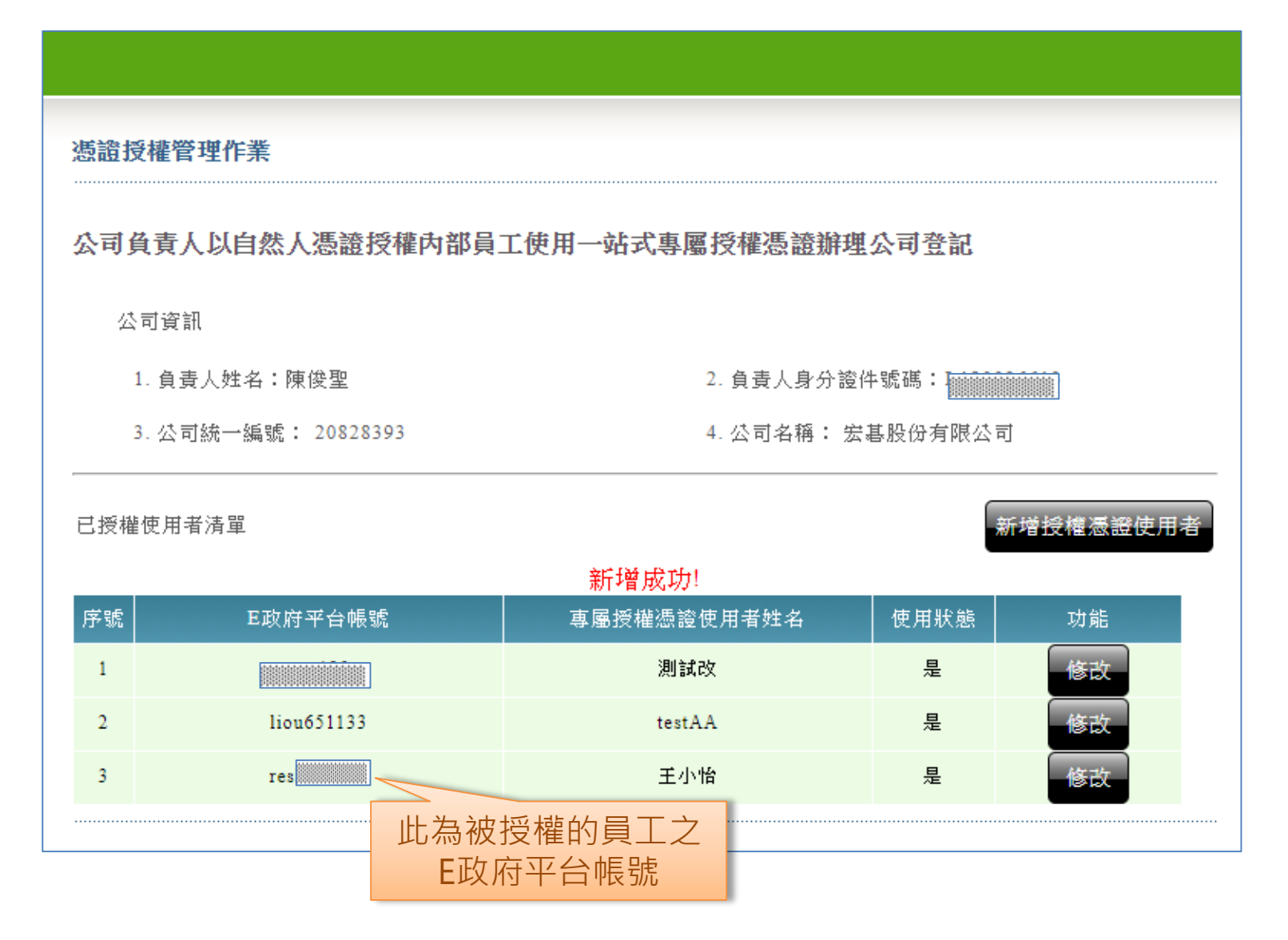

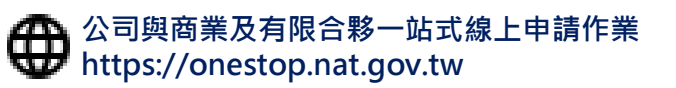

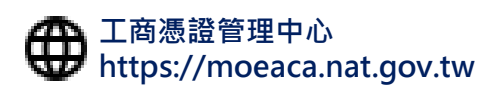

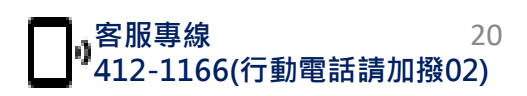

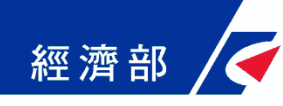

## **專屬憑證授權與操作說明**

## **流程大綱**

- **工商憑證軟體憑證操作注意事項**
- **至經濟部工商憑證管理中心網站下載軟體憑證**
- **在一站式授權員工使用工商憑證軟體憑證**
- **員工在一站式以工商憑證軟體憑證申辦公司變更案**

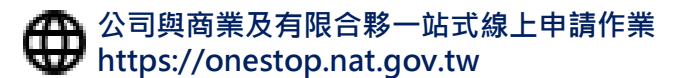

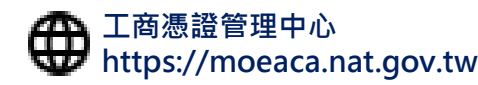

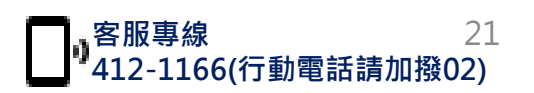

#### 經濟部 **工商憑證軟體憑證-員工申辦公司變更案**

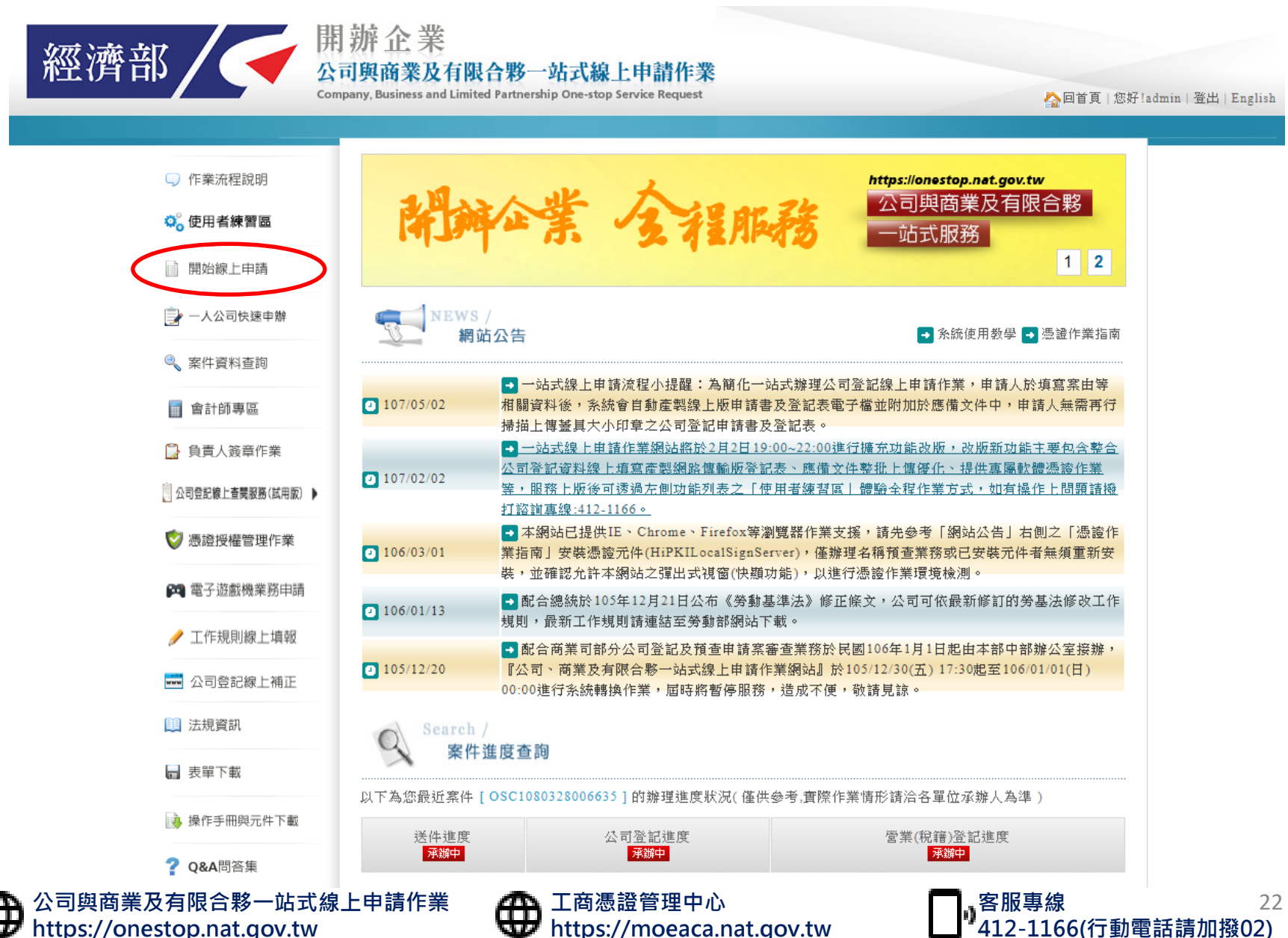

**https://moeaca.nat.gov.tw**

**412-1166(行動電話請加撥02)**

## **經濟部 / 石商憑證較體憑證-員工申辦公司變更案**

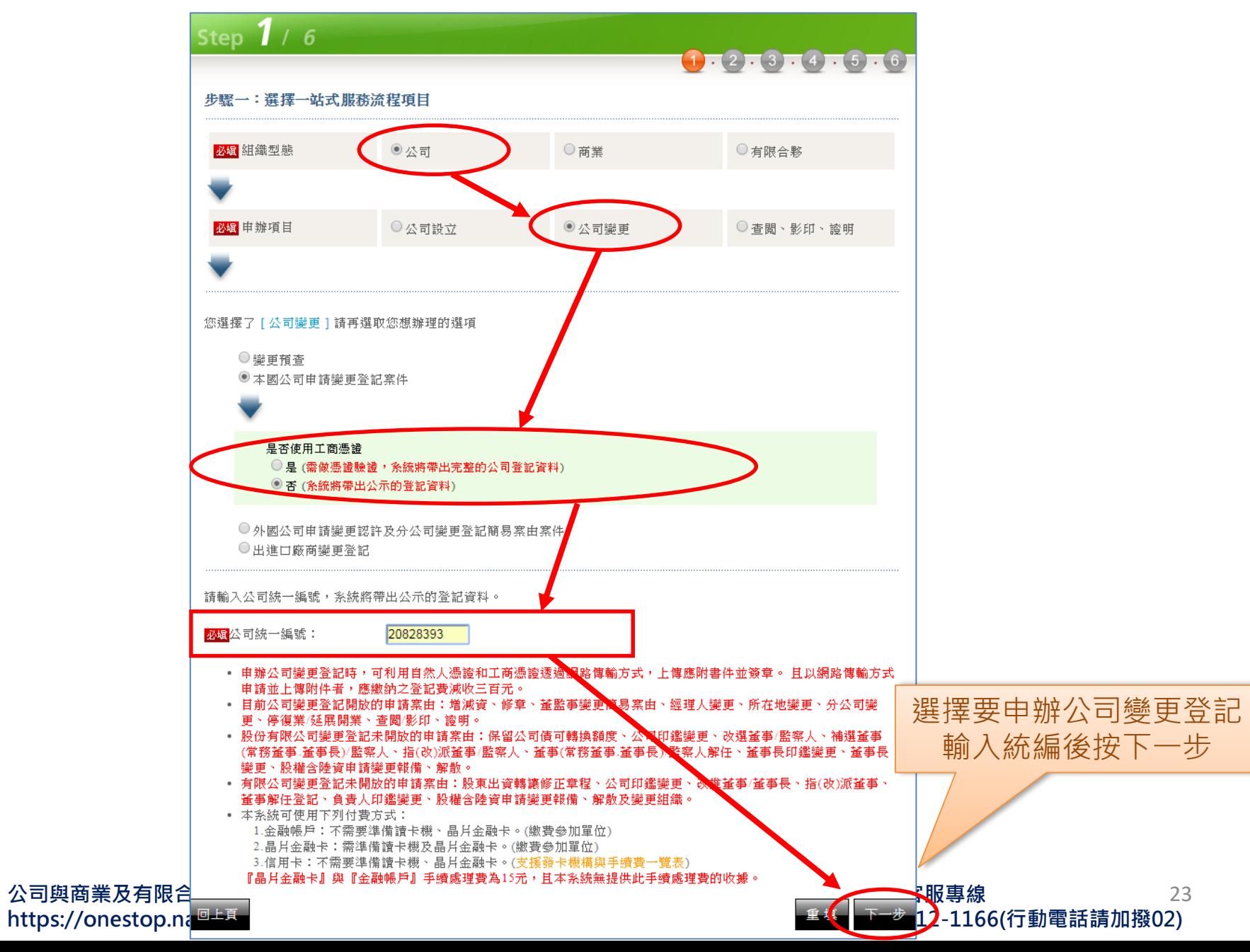

# **工商憑證軟體憑證-員工申辦公司變更案**

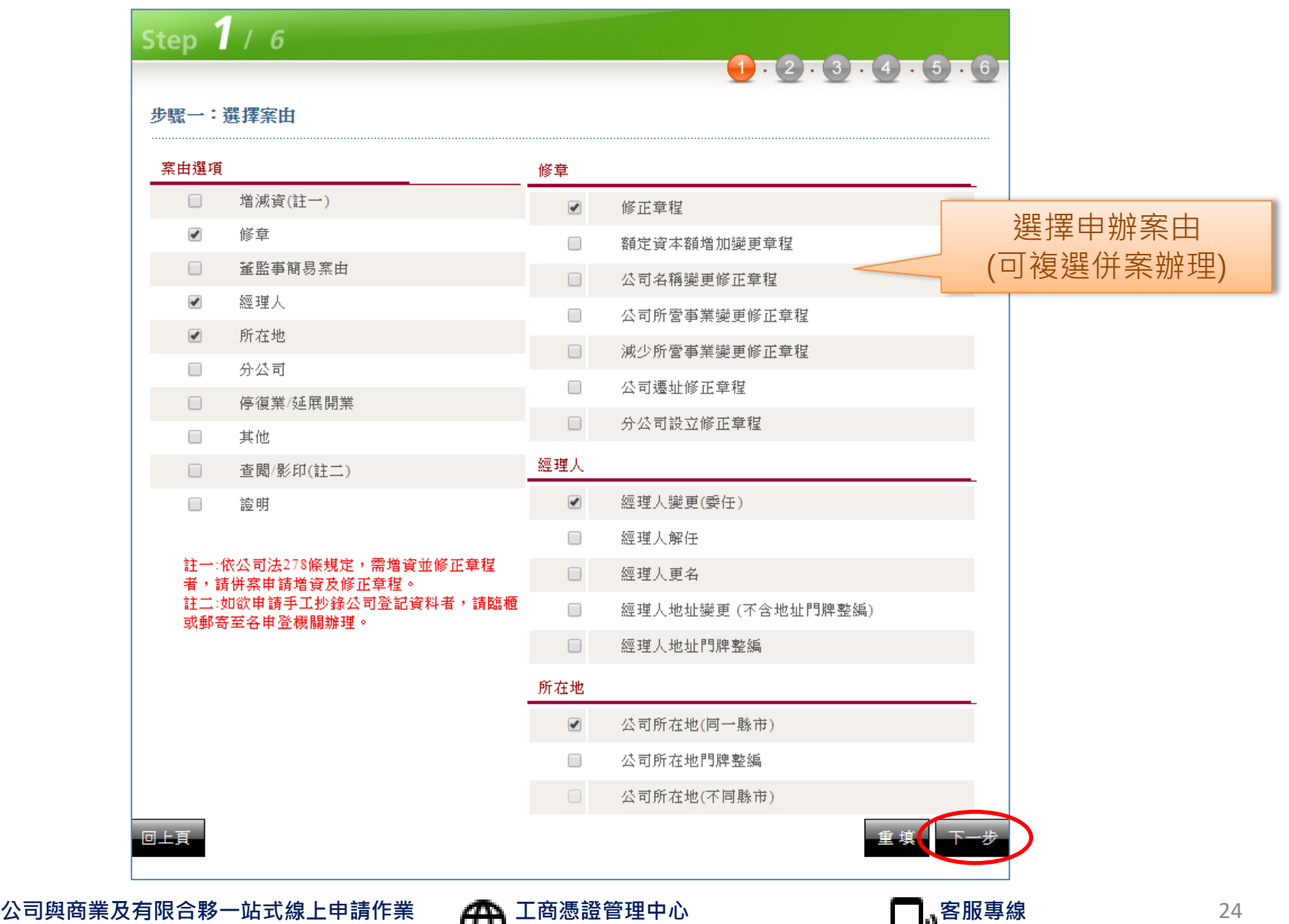

**https://moeaca.nat.gov.tw**

**412-1166(行動電話請加撥02)**

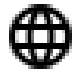

**https://onestop.nat.gov.tw**

# **工商憑證軟體憑證-員工申辦公司變更案**

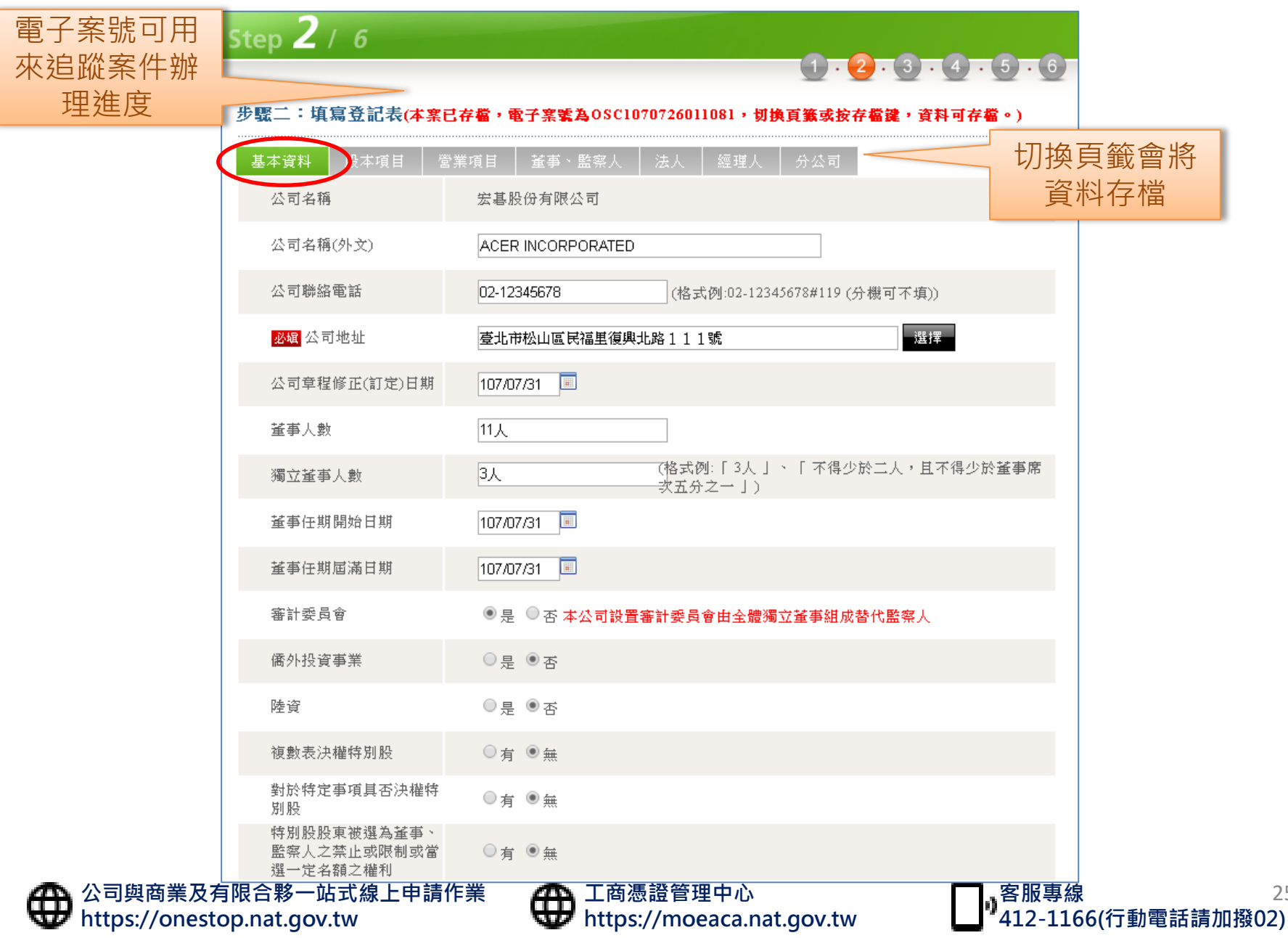

25

# **工商憑證軟體憑證-員工申辦公司變更案**

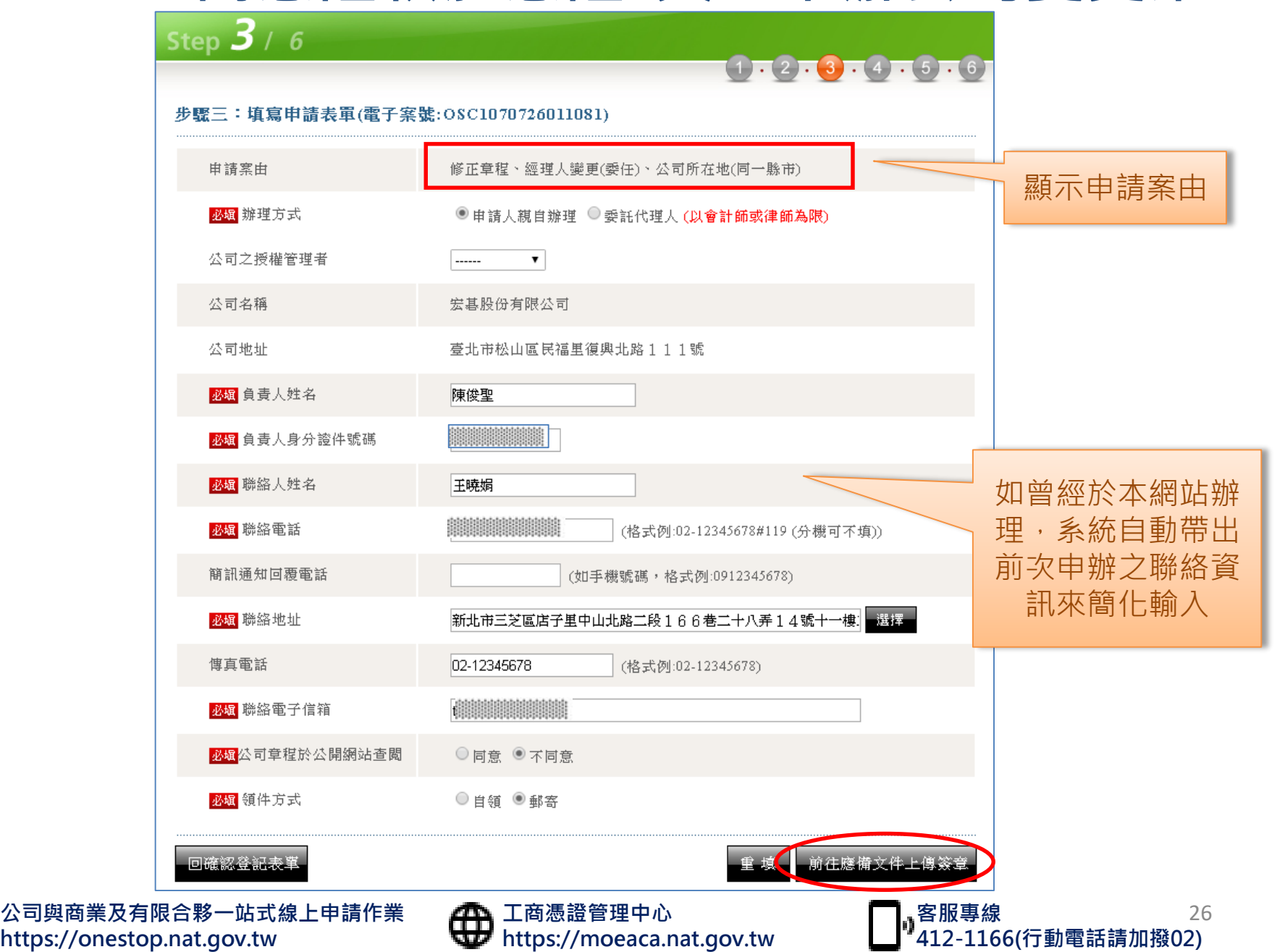

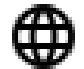

#### 經濟部 **工商憑證軟體憑證-員工申辦公司變更案**

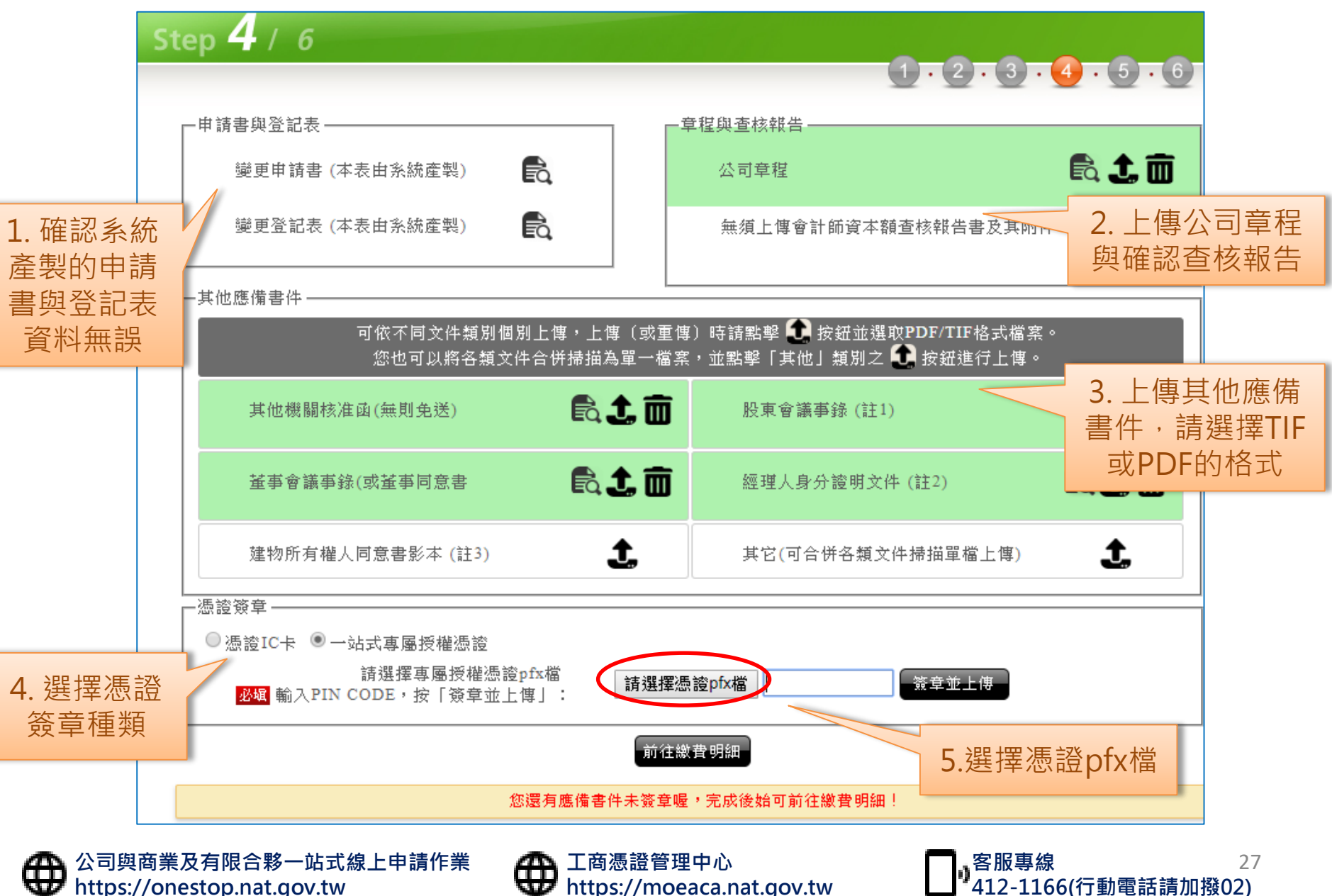

經濟部 K **工商憑證軟體憑證-員工申辦公司變更案**

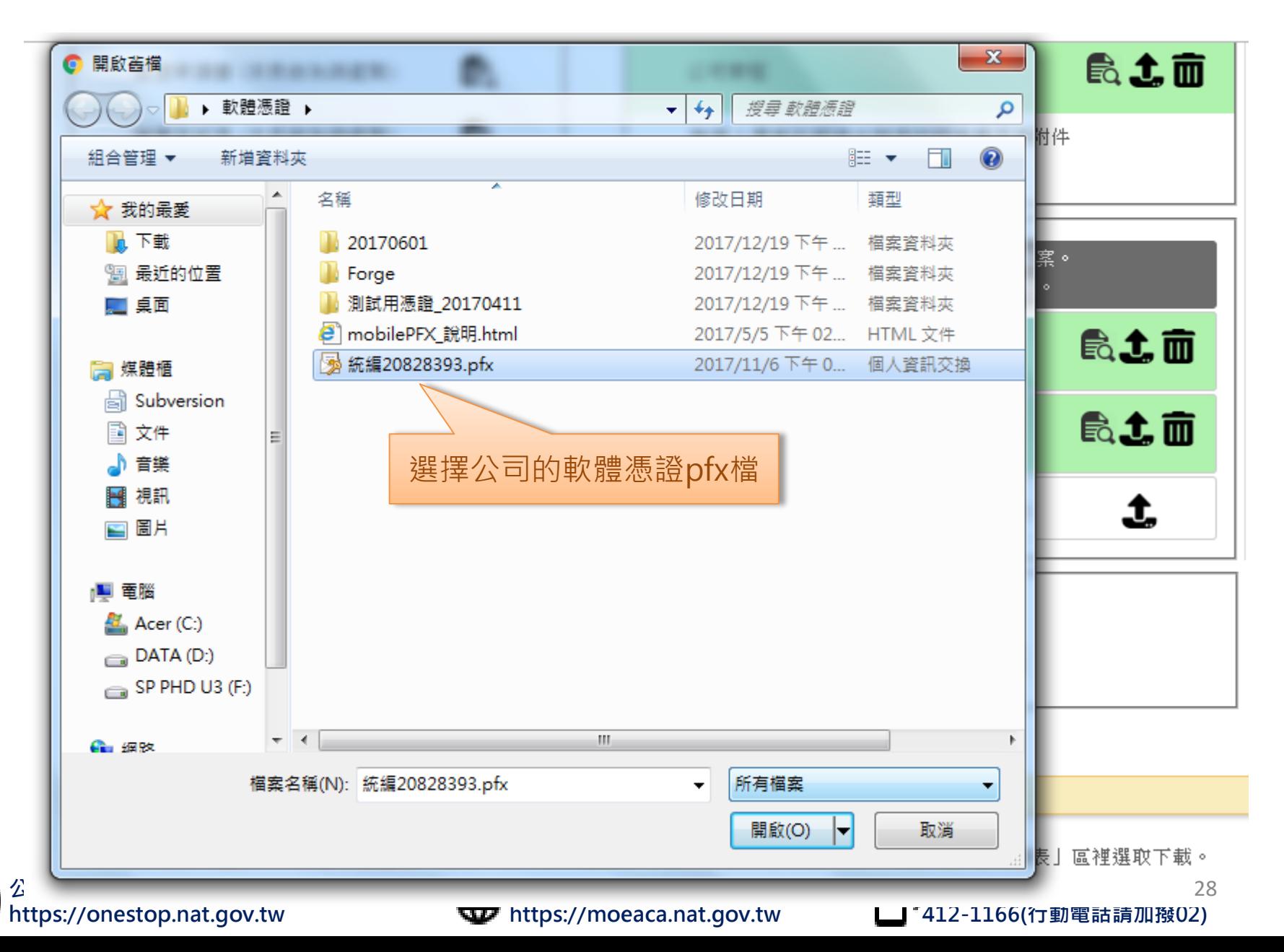

#### 經濟部 **工商憑證軟體憑證-員工申辦公司變更案**

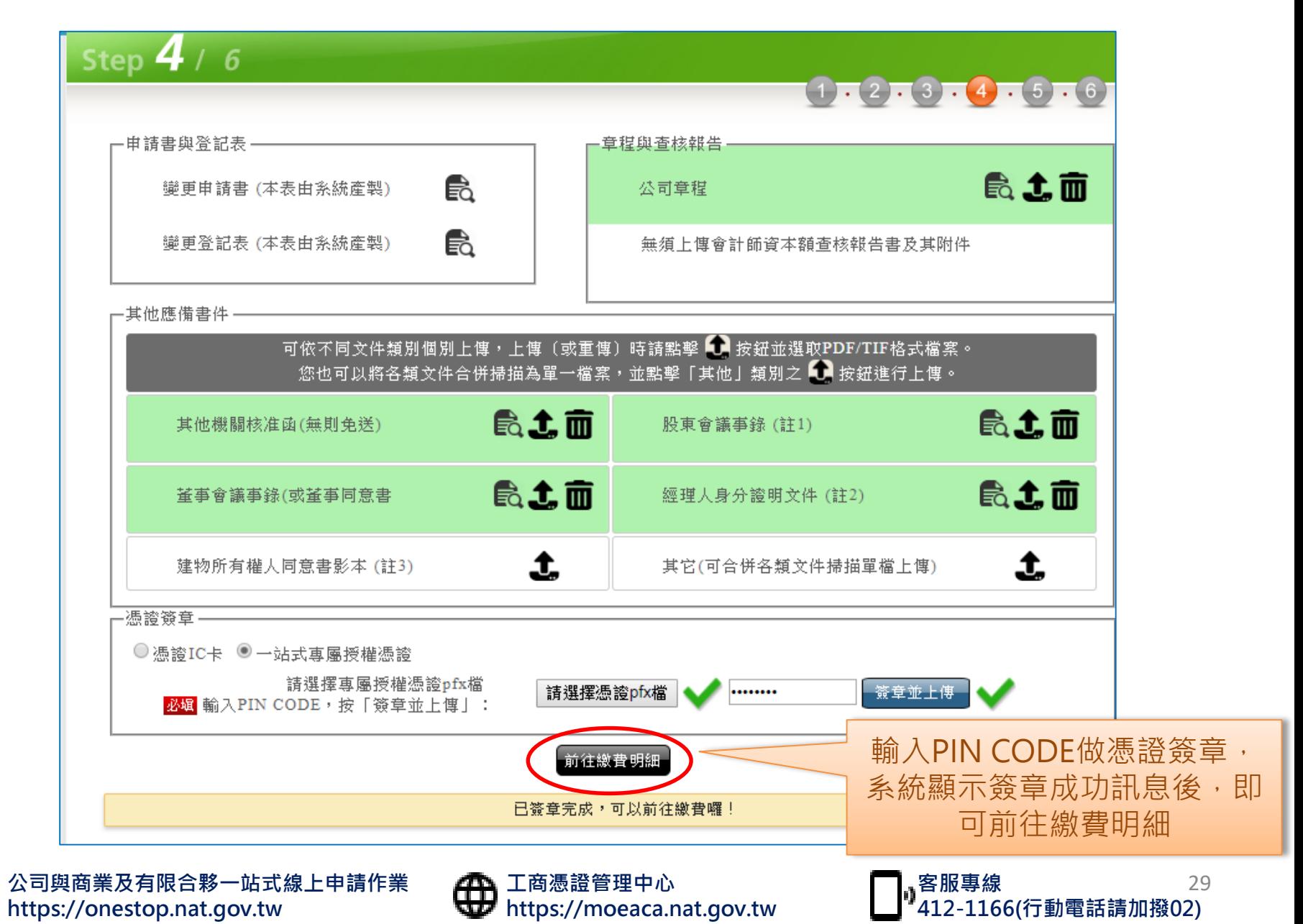

#### 經濟部 **工商憑證軟體憑證-員工申辦公司變更案**

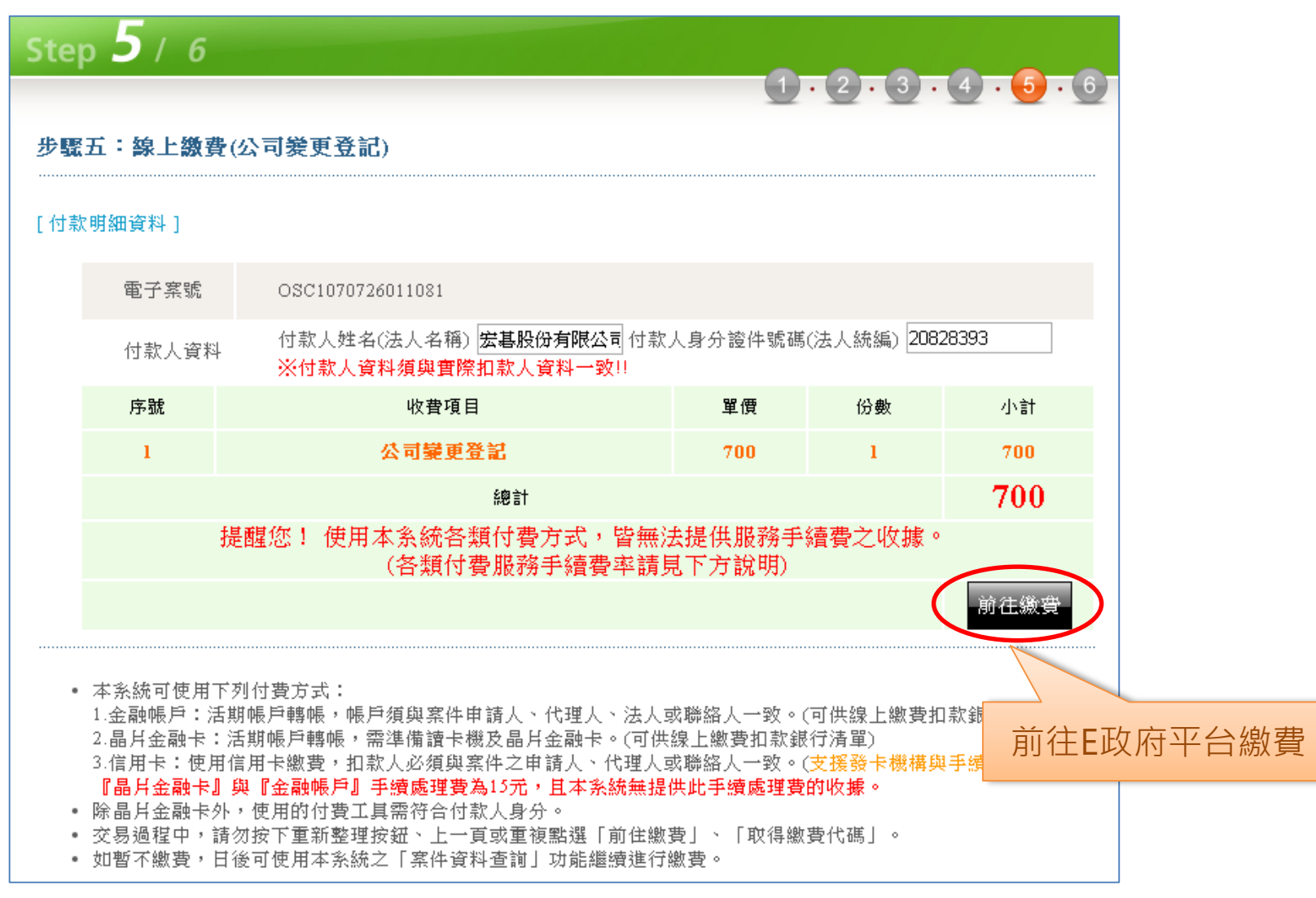

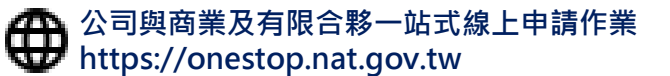

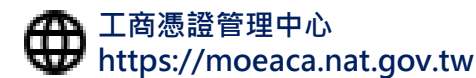

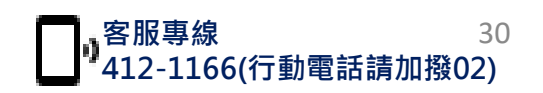